# **ACTION REQUIRED: Upcoming Changes to Minimum Browser and Operating System Requirements for All GWA Applications**

**Effective November 8, 2015, an important security change will impact all GWA applications. Please be sure to read this entire message, as action is required.** 

**These changes are being instituted by the Department of the Treasury's Bureau of the Fiscal Service across all Fiscal Service applications and services. As a result, you may receive similar notifications about the implementation of minimum system requirements for other applications and services. Failure to meet these minimum requirements may result in loss of your ability to access GWA applications.**

## **What's happening?**

To ensure that GWA applications are leveraging the most up-to-date security protocols, the following applications will be instituting minimum operating system and browser requirements:

- Central Accounting Reporting System (CARS)
- Government‐wide Treasury Account Symbol Adjusted Trial Balance System (GTAS)
- Intra-governmental Payment and Collection (IPAC)
- Shared Accounting Module (SAM)
- CASH TRACK

## **When will this change take effect?**

Minimum operating system and browser requirements for GWA applications will go into effect on November 8, 2015.

#### **How will this impact me?**

**Following this change, all systems used to access GWA applications must have the following components installed:**

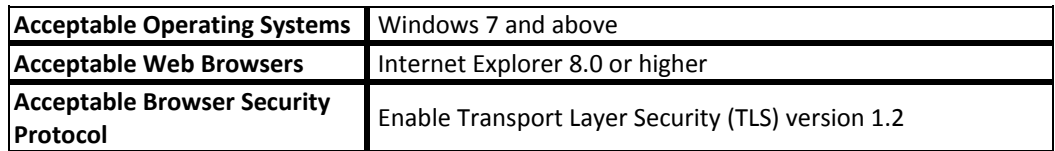

Please note that after November 8, systems running Windows NT, XP or Vista may not be used to access GWA applications.

#### **What do I need to do?**

Before November 8, all users of GWA applications should review the minimum requirements above and check to ensure that their systems meet or exceed them. If necessary, users should promptly upgrade to the appropriate operating system or browser and/or enable the appropriate browser security protocol to maintain their ability to access the application. Instructions to enable the appropriate browser security protocol are found in the attached guide.

#### **Who can I contact with questions?**

If you have any questions, please contact the Treasury Support Center at (877) 440-9476 or via email at gwa@stls.frb.org.

# Enabling TLS Settings in Internet Explorer.

1. Select **Tools> Internet Options.** Note: Depending on your IE settings, the Tools menu may be a gear icon in the upper right hand corner.

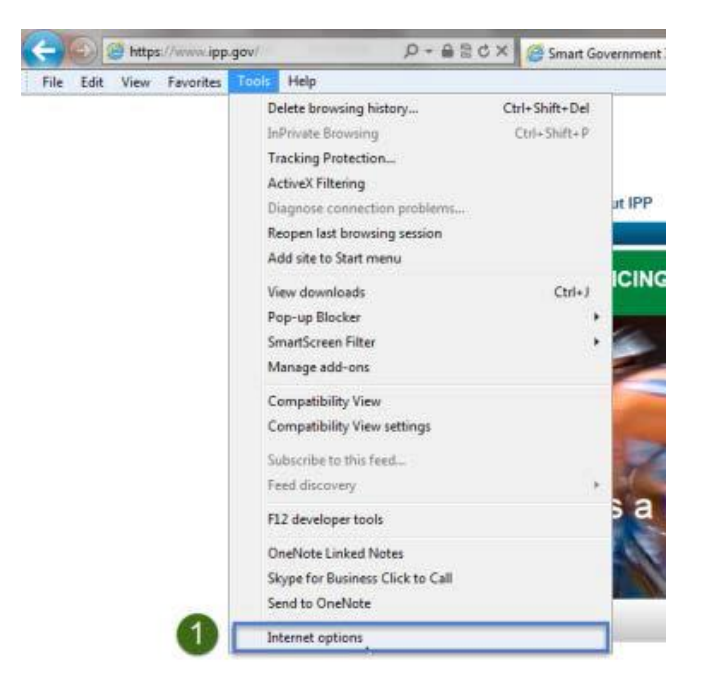

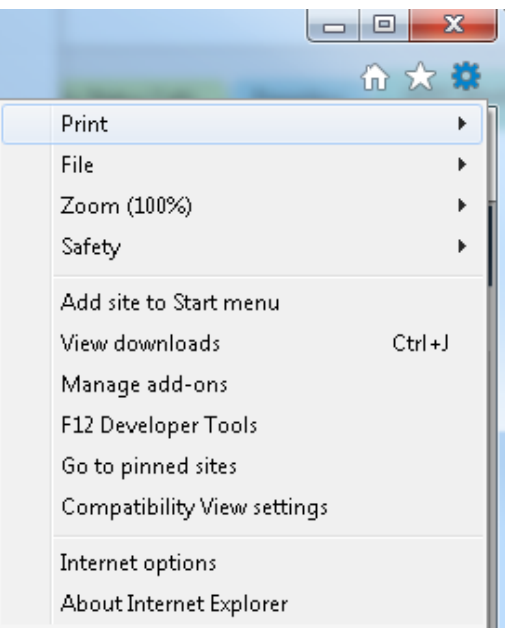

- 2. Click the **Advanced** tab.
- 3. Under the **Security** section, locate and check **Use TLS 1.2** option. Other lower versions can be selected in addition to TLS 1.2.
- 4. Click **OK.**

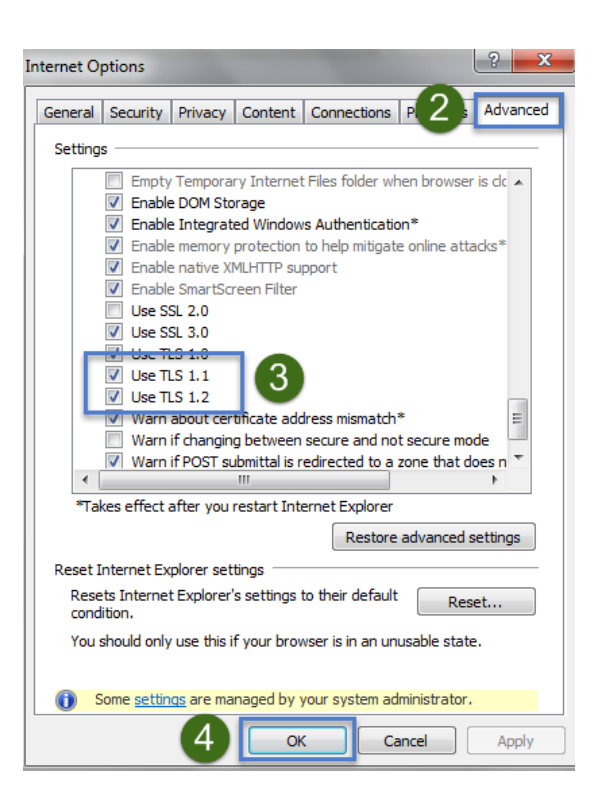